# **Transport GT24**

# **B2881**

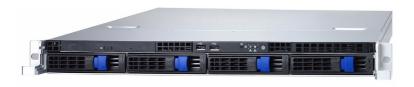

# Service Engineer's Manual

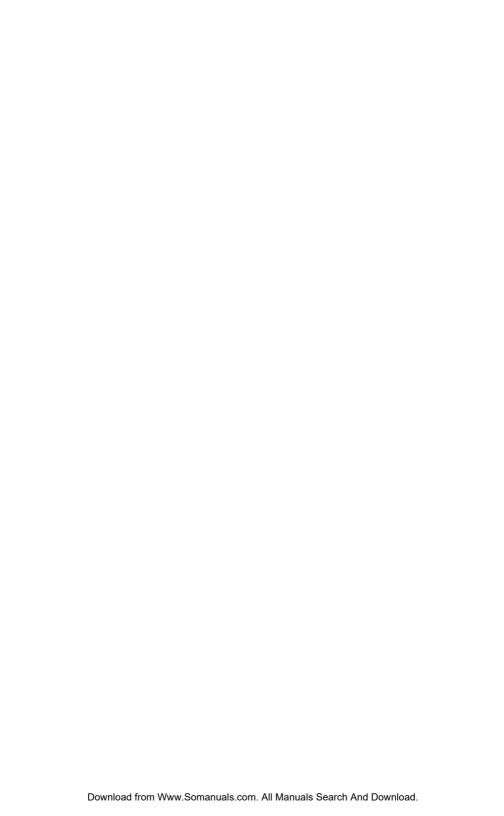

# **PREFACE**

# Copyright

This publication, including all photographs, illustrations, and software, is protected under international copyright laws, with all rights reserved. Neither this manual, nor any material contained herein, may be reproduced without written consent of the manufacturer-.

Copyright 2005

Version 1.0

## **Disclaimer**

Information contained in this document is furnished by TYAN Computer Corporation and has been reviewed for accuracy and reliability prior to printing. TYAN assumes no liability whatsoever, and disclaims any express or implied warranty, relating to sale and/or use of TYAN products including liability or warranties relating to fitness for a particular purpose or merchantability. TYAN retains the right to make changes to product descriptions and/or specifications at any time, without notice. In no event will TYAN be held liable for any direct or indirect, incidental or consequential damage, loss of use, loss of data or other malady resulting from errors or inaccuracies of information contained in this document.

# **Trademark Recognition**

All registered and unregistered trademarks and company names contained in this manual are property of their respective owners including, but not limited to the following.

TYAN and Transport GT24 B2881 are trademarks of TYAN Computer Corporation.

AMD, Opteron, and combinations thereof are trademarks of AMD Corporation.

AMI, AMIBIOS, and combinations thereof are trademarks of Phoenix Technologies.

Microsoft Windows is a trademark of Microsoft Corporation.

IBM, PC, AT, PS/2 are trademarks of IBM Corporation.

Winbond is a trademark of Winbond Electronics Corporation.

Portable Document Format (PDF) is a trademark of Adobe Corporation.

# **Federal Communications Commission (FCC)**

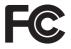

Notice for the USA Compliance Information Statement (Declaration of Conformity Procedure) DoC FCC Part 15: This device complies with part 15 of the FCC Rules

Operation is subject to the following conditions:

- 1) This device may not cause harmful interference, and
- 2) This device must accept any interference received including interference that may cause undesired operation. If this equipment does cause harmful interference to radio or television reception, which can be determined by turning the equipment off and on, the user is encouraged to try one or more of the following measures:
  - Reorient or relocate the receiving antenna.
  - Increase the separation between the equipment and the receiver.
  - Plug the equipment into an outlet on a circuit different from that of the receiver.

Consult the dealer on an experienced radio/television technician for help.

## **Notice for Canada**

This apparatus complies with the Class B limits for radio interference as specified in the Canadian Department of Communications Radio Interference Regulations. (Cet appareil est conforme aux norms de Classe B d'interference radio tel que specifie par le Ministere Canadien des Communications dans les reglements d'ineteference radio.)

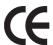

Notice for Europe (CE Mark) This product is in conformity with the Council Directive 89/336/EEC, 92/31/EEC

CAUTION: Lithium battery included with this board. Do not puncture, mutilate, or dispose of battery in fire. Danger of explosion if battery is incorrectly replaced. Replace only with the same or equivalent type recommended by manufacturer. Dispose of used battery according to manufacturer instructions and in accordance with your local regulations.

## **About this Manual**

This manual provides you with instructions on installing your Transport GT24, and consists of the following sections:

**Chapter 1:** Provides an Introduction to the Transport GT24

B2881 bare-bones, packing list, describes the external components, gives a table of key components, and provides block diagrams of the system.

Chapter 2: Covers procedures on installing the CPU, mem-

ory modules, an optional PCI card, and hard

drives.

**Chapter 3:** Covers removal and replacement procedures for

pre-installed components.

**Appendix:** Describes the differences between mainboard

BIOS and system BIOS. The cable connection tables are also provided for reference of system

setup.

## **Conventions**

The following conventions are used in the manual:

**Note:** Calls attention to important information.

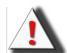

**Warning:** Provides information to prevent harm to user or damage to equipment.

## SAFETY INFORMATION

Before installing and using the Transport GT24, take note of the following precautions:

- Read all instructions carefully.
- Do not place the unit on an unstable surface, cart, or stand.
- Do not block the slots and opening on the unit, which are provided for ventilation.
- Only use the power source indicated on the marking label. If you are not sure, contact the Power Company.
- The unit uses a three-wire ground cable, which is equipped with a third pin to ground the unit and prevent electric shock.
   Do not defeat the purpose of this pin. If your outlet does not support this kind of plug, contact your electrician to replace your obsolete outlet.
- Do not place anything on the power cord. Place the power cord where it will not be in the way of foot traffic.
- Follow all warnings and cautions in this manual and on the unit case.
- Do not push objects in the ventilation slots as they may touch high voltage components and result in shock and damage to the components.
- When replacing parts, ensure that you use parts specified by the manufacturer.
- When service or repairs have been done, perform routine safety checks to verify that the system is operating correctly.
- Avoid using the system near water, in direct sunlight, or near a heating device.
- Cover the unit when not in use.

# **Table of Contents**

| $\mathbf{C}$ | hapt | er 1:Overview                                   |    |
|--------------|------|-------------------------------------------------|----|
|              | 1.1  | About the Transport GT24 B2881                  | 1  |
|              | 1.2  | Product Models                                  | 2  |
|              | 1.3  | Features                                        |    |
|              | 1.4  | Unpacking                                       |    |
|              | 1.5  | About the Product                               |    |
|              |      | 1.5.1 System Front View                         |    |
|              |      | 1.5.2 System Rear View                          |    |
|              |      | 1.5.3 LED Definition                            | 9  |
|              |      | 1.5.4 System Internal View                      | 11 |
|              |      | 1.5.5 Motherboard Layout                        | 14 |
|              |      | 1.5.6 Motherboard Block Diagram                 | 16 |
| C            | hant | er 2:Setting Up                                 |    |
|              |      | 2.0.1 Before You Begin                          | 17 |
|              |      | 2.0.2 Work Area                                 |    |
|              |      | 2.0.3 Tools                                     |    |
|              |      | 2.0.4 Precautions                               |    |
|              | 2.1  | Rack Mounting                                   |    |
|              |      | 2.1.1 Installing the Server in a Rack           |    |
|              | 2.2  | Installing Motherboard Components               |    |
|              |      | 2.2.1 Removing the Chassis Cover                |    |
|              |      | 2.2.2 Installing the CPU, Heatsink and Air Duct |    |
|              |      | 2.2.3 Installing the Memory                     |    |
|              |      | 2.2.4 Installing a PCI-X Card                   |    |
|              | 2.3  | Installing the Hard Drive for B2881G24S4-LC     |    |
|              | 2.4  | Installing the Hard Drive for B2881G24S4H/U4H   |    |
|              | 2.5  | Installing the Slim FDD (Option)                | 35 |
|              | 2.6  | Installing the Slim CD-ROM or DVD-ROM           |    |
|              |      | (for B2881G24S4-LC only)                        | 37 |
| C            | hant | er 3:Replacing Pre-Installed Components         |    |
|              | 3 1  | Introduction                                    | 39 |
|              | 0.1  | 3.1.1 Work Area                                 |    |
|              |      | 3.1.2 Tools                                     |    |
|              |      | 3.1.3 Precautions.                              |    |
|              | 3.2  | Disassembly Flowchart                           |    |
|              | 3.3  | Removing the Cover                              |    |
|              | 3.4  | Replacing Motherboard Components                |    |
|              | -    | 3.4.1 Disconnecting All Motherboard Cables      |    |

|     | 3.4.2                             | Removing the Motherboard                     | 43 |
|-----|-----------------------------------|----------------------------------------------|----|
| 3.5 | Repla                             | cing the LED Control Board                   | 46 |
| 3.6 | Replacing the M1012 Adapter Board |                                              |    |
|     | 3.6.1                             | M1012 Adapter Board Features                 | 49 |
|     | 3.6.2                             | M1012 Adapter Board Connector Pin Definition | 50 |
|     | 3.6.3                             | System Fan Layout                            | 55 |
| 3.7 | Repla                             | cing the SATA or SCSI Backplane              | 57 |
|     | 3.7.1                             | SATA Backplane (M1204) Features              | 59 |
|     |                                   | SCSI Backplane (M1205) Features              |    |
| 3.8 | Repla                             | cing the Power Supply                        | 66 |

# **Appendix I: BIOS Differences**

# **Appendix II: Cable Connection Tables**

**Technical Support** 

# Chapter 1: Overview

# 1.1 About the Transport GT24 B2881

Congratulations on your purchase of the TYAN Transport<sup>TM</sup> GT24 (B2881), a highly-optimized rack-mountable barebone system. The Transport GT24 (B2881) offers the latest in dual processor server systems, providing a rich feature set and incredible performance. Leveraging advanced technology from AMD<sup>®</sup>, the Transport GT24 (B2881) based server system are capable of offering scalable 32 and 64-bit computing, high-bandwidth memory design, and a lightning-fast PCI-X bus implementation. The Transport<sup>TM</sup> GT24 (B2881) not only empowers your company in today's demanding IT environment but also offers a smooth path for future application usage.

The Transport<sup>TM</sup> GT24 (B2881) uses TYAN's latest tooling-made chassis featuring a robust structure, tool-less and modularized design, and a solid mechanical enclosure. All of this provides the Transport<sup>TM</sup> GT24 (B2881) the power and flexibility to meet the needs of nearly any server application.

# 1.2 Product Models

| Model         | HDD Bays                    | Hot-Swap<br>Support | HDD<br>Backplane     |
|---------------|-----------------------------|---------------------|----------------------|
| B2881G24U4H   | Removable,<br>4 HDDs        | Yes                 | 4-port Ultra<br>SCSI |
| B2881G24S4H   | G24S4H Removable,<br>4 HDDs |                     | 4-port SATA          |
| B2881G24S4-LC | Internal (Fixed),<br>4 HDDs | No                  | None                 |

B2881G24S4H B2881G24U4H

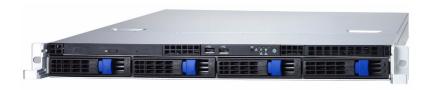

## B2881G24S4-LC

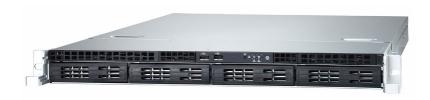

### 1.3 Features

#### **Enclosure**

- Industry 19" rack-mountable 1U chassis storage bay
  - (4) 3.5" HDD bays
  - (1) slim line CD-ROM bay
  - (1) slim line FDD bay
- Dimension: D 25.4 x W 17.17 x H 1.71 inch (645x436x43.6mm)

#### **Processors**

 Supports one or two AMD Opteron<sup>TM</sup> 200 series processors

#### Chipset

- AMD-8131 Hyper Transport PCI-X tunnel
- AMD-8111 Hyper Transport I/O hub
- Winbond W83627HF super I/O chip
- ADT7463 Hardware Monitor IC

#### Memory

- Eight 184-pin 2.5-Volt DDR DIMM sockets
- Supports up to 16GB of Registered, ECC DDR400/333 memory

### **Expansion Slots**

 Two 64-bit 133/100MHz (3.3V) PCI-X slots supporting low profile and standard card

#### **Back I/O Ports**

- One keyboard & one PS/2 mouse ports
- Two RJ45 10/100/1000 Base-T port with activity LED
- Two USB 2.0 ports
- · One 9-pin UART serial port
- · One 15-pin VGA port

#### **Front Panel Features**

- I/O
  - (2) USB 2.0 ports
- LED indicators
  - Power LED
  - (2) LAN LEDs
  - HDD active LED
- Switches
  - Power switch
  - Reset switch

## Networking

 (2) Gigabit Ethernet ports (Broadcom BCM5704 dual port controller) connected to 133MHz PCI-X bus

#### Video

- ATI RAGE XL PCI graphics controller
- 8MB Frame Buffer of video memory

### **Integrated Storage Controller**

- Model B2881G24S4H/S4-LC
  - Dual channel IDE
  - Silicon Image Sil3114 SATA RAID controller, RAID 0,1, and 10 support
- Model B2881G24U4H
  - Adaptec AIC-7902N dual-channel U320 SCSI
  - SO-DIMM ZCR support

#### Storage

- SATA version, supports up to 4 internal SATA-1 HDDs
- Optional slim CD-ROM, DVD-ROM and FDD

#### Motherboard

- Tyan Thunder K8SRE S2881G2NR-BB
- E-ATX footprint (13" x 12")

#### **BIOS**

- AMI BIOS 8.0 on 4Mbit LPC flash ROM
- PnP, DMI2.0, WfM2.0 power management
- Power management S1, S4 and S5 support
- ACPI 1.0b & 2.0 support

#### **Server Management**

- · Automatic fan speed control
- · Chassis intrusion alert
- Support Tyan Servr Management (TSM)
- Tyan SMDC\* IMPI 1.5 compliant \*remote server management kit (option)

## Regulatory

- FCC Class B (Declaration of Conformity)
- CE (Declaration of Conformity)

## **Power Supply**

- EPS 12V, 1U, 500W with PFC
- 100V~240V AC input

#### •

## **Environment Temperature**

- Operating temperature 5°C~35°C)
- Non-operating temperature -40°C ~
  70°C

#### 1.4 Unpacking

If any items are missing or appear damaged, contact your retailer or browse to TYAN's Web site for service: http://www.tyan.com.

The Web site also provides information on other TYAN products, plus FAQs, compatibility lists, BIOS settings, and more.

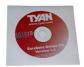

1 x Tyan driver CD

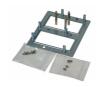

SMDC Kit

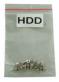

**HDD Screws** 

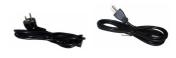

**Power Cords** Left to right: Europe, US

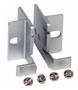

**Mounting Ears & Screws** 

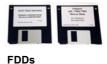

## **FDD Kit**

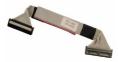

**FDD Cable** 

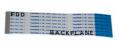

**FDD Backplane Cable** 

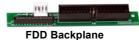

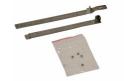

**FDD Rails & Screws** 

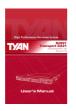

**Barebone Manual** 

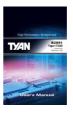

**Mainboard Manual** 

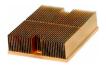

Heatsink x 2

## Rail Kit

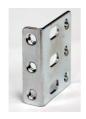

Mounting Bracket x 4

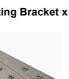

Sliding Rails x 2

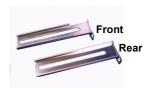

**Sliding Brackets** Front L-Bracket x 2 Rear L-Bracket x 2

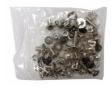

**Screws Kit** 

# CD-ROM Accessory Kit (for B2881G24S4-LC only)

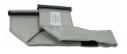

**CD-ROM Cable** 

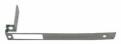

**CD-ROM Bracket** 

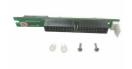

**CD-ROM Backplane & Screws** 

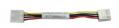

**Power Cable** 

### 1.5 About the Product

This section contains the hardware diagrams and a block diagram of the GT24 system.

# 1.5.1 System Front View B2881G24S4-LC

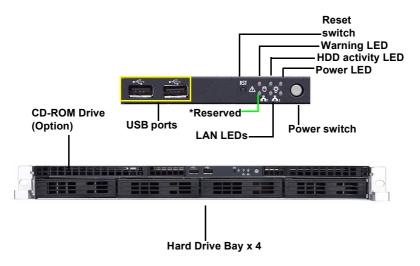

\*Reserved: Reserved LED for future upgrade

#### B2881G24IU4H/B2881G24S4H

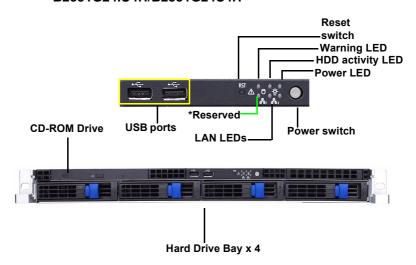

# 1.5.2 System Rear View

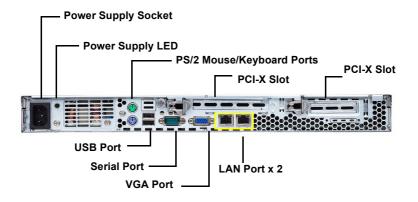

## 1.5.3 LED Definition

Front Panel

| LED                               | Color | State                           | Description                   |
|-----------------------------------|-------|---------------------------------|-------------------------------|
| Power                             | Green | ON                              | Power ON                      |
|                                   | OFF   | OFF                             | Power OFF                     |
| HDD Activity                      | Amber | Blinking                        | HDD access activity           |
|                                   | OFF   | OFF                             | No disk activity              |
| LAN1/LAN2 Activity                | Green | ON                              | LAN connected                 |
|                                   | Green | Blinking                        | LAN access activity           |
|                                   | OFF   | OFF                             | LAN disconnected              |
| Warning                           |       | ED for future upg barebone now. | rade. It is not functional in |
| Hot Swappable HDD                 | Green | ON                              | Power connected               |
| Tray Power LED                    | OFF   | OFF                             | Power disconnected            |
| Hot Swappable                     | Amber | Blinking                        | HDD access activity           |
| HDD Tray Access<br>LED (U4H only) | OFF   | OFF                             | No disk activity              |

## Rear I/O LED

| LED                              | Color | State        | Description                                                                                                    |
|----------------------------------|-------|--------------|----------------------------------------------------------------------------------------------------|
| RJ45 NIC1 Linkage<br>(Left Side) | Green | ON           | LAN linked                                                                                                    |
| (Left Side)                      | Green | Blinking     | LAN accessing                                                                                                    |
|                                  | OFF   | OFF          | No LAN linked                                                                                                    |
| RJ45 NIC1 Mode<br>(Right Side)   | Amber | ON           | Gigabit mode                                                                                                    |
| (Right Side)                     | Green | ON           | 100M mode                                                                                                    |
|                                  | OFF   | OFF          | 10M mode                                                                                                    |
| RJ45 NIC2 Linkage<br>(Left Side) | Green | ON           | LAN linked                                                                                                    |
| (Leit Side)                      | Green | Blinking     | LAN accessing                                                                                                    |
|                                  | OFF   | OFF          | No LAN linked                                                                                                    |
| RJ45 NIC2 Mode<br>(Right Side)   | Amber | ON           | Gigabit mode                                                                                                    |
| (Right Side)                     | Green | ON           | 100M mode                                                                                                    |
|                                  | OFF   | OFF          | 10M mode                                                                                                    |
| Delta Power<br>Supply LED        | Green | ON           | Output ON and OK                                                                                                    |
| Supply LED                       | Green | 1Hz Blinking | AC present/Only 5Vsb ON                                                                                                    |
|                                  | Amber | ON           | Power supply critical event causing a shutdown: failure, OCP, OVP, fan fail                                                             |
|                                  | Amber | 1Hz Blinking | Power supply warning<br>event where the power<br>supply continues to oper-<br>ate: high temp., high<br>power, high current, slow<br>fan |
|                                  | OFF   | OFF          | No AC power                                                                                                    |

NOTE: "Right" or "Left" is viewed from the rear.

## 1.5.4 System Internal View

## B2881G24S4-LC

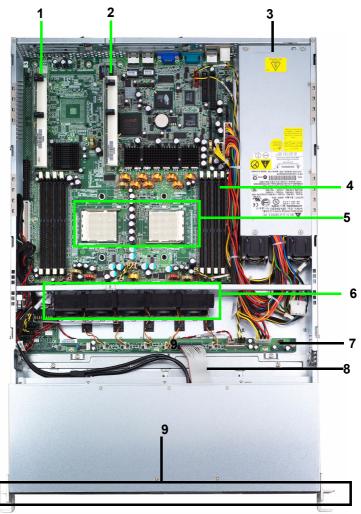

- 1. PCI-X Slot (with riser card M2057)
- 2. PCI-X Slot (with riser card M2052)
- 3. EPS 12V Power Supply
- 4. Memory Slots
- 5. CPU Sockets

- 6. System Fans (Left to right: FAN5, FAN4, FAN3, FAN2, FAN1)
- 7. M1012 Adapter Board
- 8. Front Control Board Cable
- 9. Four Internal HDD trays

#### B2881G24S4H

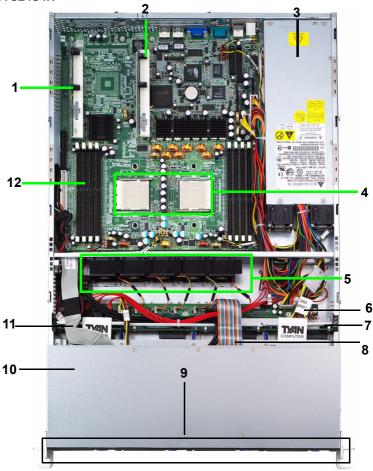

- PCI-X Slot (with riser card M2057)
- 2. PCI-Slot (with riser card M2052)
- 3. EPS 12V Power Supply
- 4. CPU Sockets
- 5. System Fans (Left to right: FAN5, FAN4, FAN3, FAN2, FAN1)
- 6. Adapter Board

- 7. SATA Backplane
- 8. LED Control Board Cable
- 9. Four SATA HDDs
- 10. Slim CD-ROM
- 11. CD-ROM Cable
- 12. Memory Slots

### B2881G24U4H

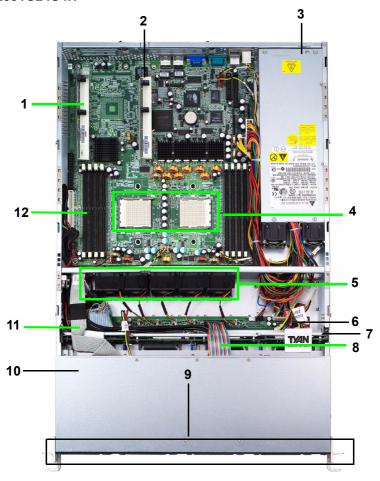

- PCI-X Slot (with riser card M2057)
- 2. PCI-X Slot (with riser card M2052)
- 3. EPS 12V Power Supply
- 4. CPU Sockets
- 5. System Fans (Left to right: FAN5, FAN4, FAN3, FAN2, FAN1)
- 6. Adapter Board

- 7. SCSI Backplane
- 8. LED Control Board Cable
- 9. Four SCSI HDDs
- 10. Slim CD-ROM
- 11. CD-ROM Cable
- 12. Memory Slots

# 1.5.5 Motherboard Layout

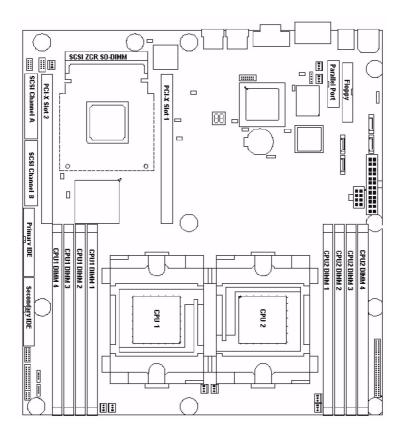

# **Jumpers & Connectors**

| Jumper                     | Function                                  |  |  |
|----------------------------|-------------------------------------------|--|--|
| J4                         | SMBus 1.1 Connector                       |  |  |
| J14                        | Onboard Buzzer/Speaker Header             |  |  |
| J25                        | USB Front Panel Header                    |  |  |
| J34                        | Clear CMOS Jumper                         |  |  |
| J42                        | COM2 Header                               |  |  |
| J53                        | PCI-X Slot 1 Bus Speed Override           |  |  |
| J76                        | SMDC Header                               |  |  |
| J73/J75                    | Front Panel LAN LED Headers               |  |  |
| J77                        | INTR-Chassis Intrusion Header             |  |  |
| J85                        | ATI Video Disable Jumper                  |  |  |
| J86                        | Front Panel Header                        |  |  |
| J87                        | Gigabit Ethernet Disable Jumper           |  |  |
| J92                        | PCI-X Slot 2 Bus Speed Override           |  |  |
| J102                       | SATA Contorller Disable Jumper            |  |  |
| J11                        | SCSI Controller Disable Jumper (optional) |  |  |
| J103/J104/J110/<br>J89/J90 | Reserved for OEM only                     |  |  |

## 1.5.6 Motherboard Block Diagram

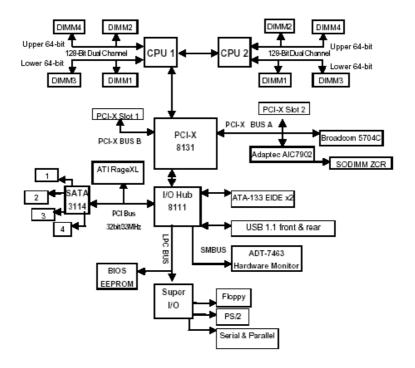

# **Chapter 2: Setting Up**

## 2.0.1 Before You Begin

This chapter explains how to install the CPU, CPU heatsink, memory modules, and hard drives. Instructions on inserting a PCI card are also given.

Take note of the precautions mentioned in this section when installing your system.

#### 2.0.2 Work Area

Make sure you have a stable, clean working environment. Dust and dirt can get into components and cause malfunctions. Use containers to keep small components separated. Putting all small components in separate containers prevents them from becoming lost. Adequate lighting and proper tools can prevent you from accidentally damaging the internal components.

### 2.0.3 Tools

The following procedures require only a few tools, including the following:

- A cross head (Phillips) screwdriver
- A grounding strap or an anti-static pad

Most of the electrical and mechanical connections can be disconnected using your fingers. It is recommended that you do not use needle-nosed pliers to remove connectors as these can damage the soft metal or plastic parts of the connectors.

#### 2.0.4 Precautions

Components and electronic circuit boards can be damaged by discharges of static electricity. Working on a system that is connected to a power supply can be extremely dangerous. Follow the guidelines below to avoid damage to the Transport GT24 or injury to yourself.

- Ground yourself properly before removing the top cover of the system. Unplug the power from the power supply and then touch a safely grounded object to release static charge (i.e. power supply case). If available, wear a grounded wrist strap. Alternatively, discharge any static electricity by touching the bare metal chassis of the unit case, or the bare metal body of any other grounded appliance.
- Avoid touching motherboard components, IC chips, connectors, memory modules, and leads.
- The motherboard is pre-installed in the system.
  When removing the motherboard, always place it on a grounded anti-static surface until you are ready to reinstall it.
- Hold electronic circuit boards by the edges only. Do not touch the components on the board unless it is necessary to do so. Do not flex or stress circuit boards.
- Leave all components inside the static-proof packaging that they ship with until they are ready for installation.
- After replacing optional devices, make sure all screws, springs, or other small parts are in place and are not left loose inside the case. Metallic parts or metal flakes can cause electrical shorts.

#### Notes:

- All connectors are keyed to only attach one way.
- Always use the correct screw size as indicated in the procedures.

# 2.1 Rack Mounting

After installing the necessary components, the Transport GT24 can be mounted in a rack using the supplied rack mounting kit.

## Rack mounting kit

Sliding Rails x 2:

Sliding Brackets x 4 (Front x 2, Rear x 2)

Mounting Ears x 2

Screws Kit x 1

Mounting Brackets x 4

## 2.1.1 Installing the Server in a Rack

Follow these instructions to mount the Transport GT24 into an industry standard 19" rack.

**NOTE**: Before mounting the Transport GT24 in a rack, ensure that all internal components have been installed and that the unit has been fully tested.

**Screws List** (including screws for SMDC)

A: Flat 6#-32 x4~x16

B: B-type 6#-32 x4

C: M4-4L x8

D: M4-5L x4

E: M4-8L x8

F: M4-15L x2

G: 13.5mm stand-off x1

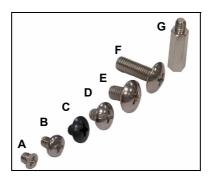

## **Installing the Inner Rails to Chassis**

1. Screw the mounting ear to each side of Transport GT24 as shown using 2 screws from the supplied screws kit.

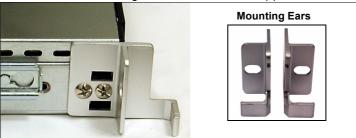

2. Draw out the inner rails from rail assembly. Install inner rails to left and right sides of chassis using 2 M4-5L(D) screws for each side.

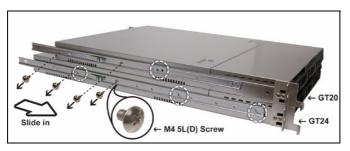

## **Installing Outer Rails to the Rack**

3. Measure the distance between inner side of the front and rear mounting brackets in the rack.

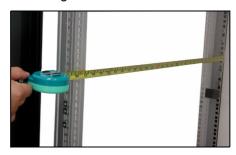

4. Locate the front and rear brackets.

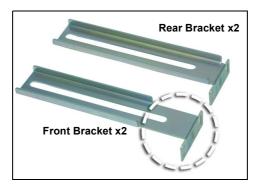

 Reserve 90mm for GT20 or 40mm for GT24 on the front bracket. Secure the front bracket to outer rail with 2 M4-4L(C) screws.

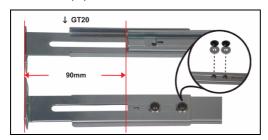

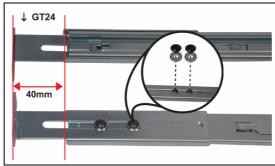

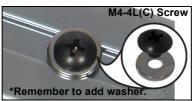

 Reserve the distance same as in Step 2 on rear bracket. Secure the rear bracket to outer rail with 2 M4-4L(C) screws.

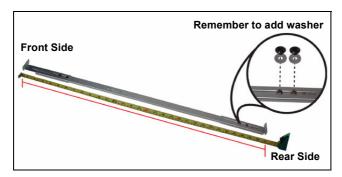

7. Secure the outer rail to the rack using 2 brackets and 4 M4-8L(E) screws for each side (A). Secure the mounting brackets from inside, not outside, of the rack (B).

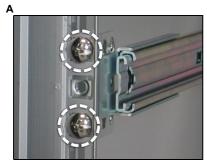

## **Mounting Bracket**

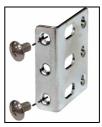

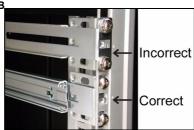

## **Rackmounting the Server**

8. Draw out the middle rail to the latch position.

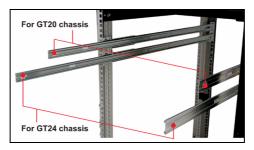

9. Lift the chassis and then insert the inner slide rails into the middle rails.

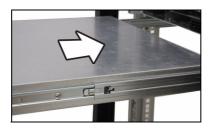

10. Push the chassis in and press the latch key (A). Then push the whole system into the rack (B).

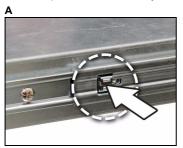

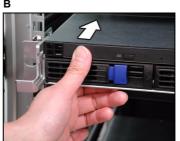

11. Secure the mounting ears of chassis to the rack with 2 M4-15L(F) screws.

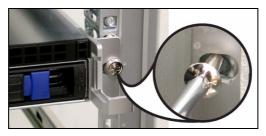

**NOTE**: To avoid injury, it is strongly recommended that two people lift the Transport GT24 into the place while a third person screws it to the rack.

# 2.2 Installing Motherboard Components

This section describes how to install components on to the motherboard, including CPU, memory modules and PCI card.

## 2.2.1 Removing the Chassis Cover

Follow these instructions to remove the Transport GT24 chassis cover.

1. Release the screw on the back side. Then slide the chassis cover in the direction of arrow.

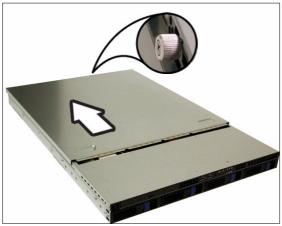

2. Lift the cover off.

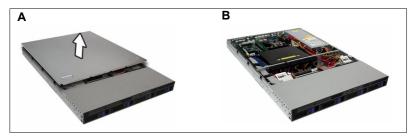

## 2.2.2 Installing the CPU, Heatsink and Air Duct

Follow these instructions to install the CPU, CPU heatsink and air duct.

After removing the pre-installed air duct, locate the CPU sockets.

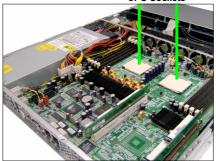

2. Pull the CPU lever up to unlock the CPU socket.

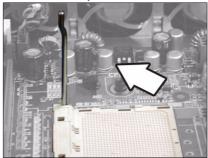

3. Place the CPU in the CPU socket, ensuring that pin 1 is located as shown in the following illustration.

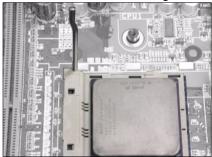

4. Press the CPU socket lever down in the direction shown to secure the CPU.

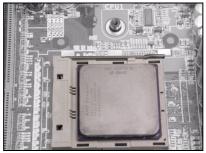

5. Align the heatsink screw holes with the holes on the motherboard and insert two heatsink screws as shown.

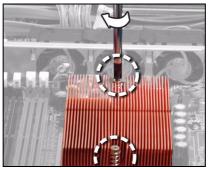

6. Replace the air duct over the heatsink and secure the heatsink with two screws.

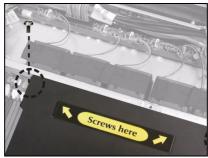

## 2.2.3 Installing the Memory

Follow these instructions to install the memory modules on the motherboard.

1. Locate the memory slots on the motherboard.

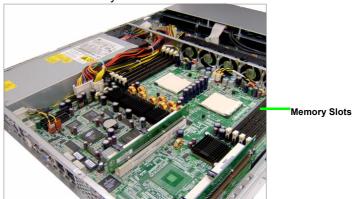

2. Press the memory slot locking levers in the direction of the arrows as shown in the following illustration.

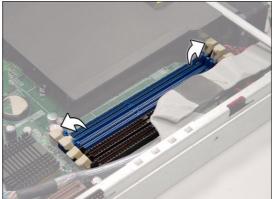

3. Align the memory module with the slot. The module has indentations that align with notches in the slots.

4. Insert the memory module into the slot as shown.

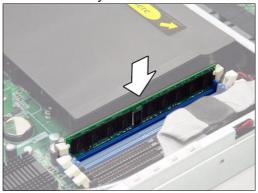

When inserted properly, the memory slot locking levers lock automatically onto the indentations at the ends of the module.

## 2.2.4 Installing a PCI-X Card

There are two PCI-X slots on the rear panel of GT24. Refer to the procedures below for PCI-X installation.

1. Push the tab of PCI-X slot on the rear panel in the direction as shown to release the bracket.

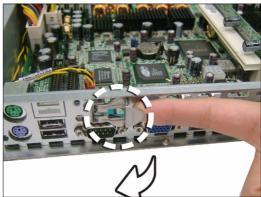

2. Move the bracket to left as shown.

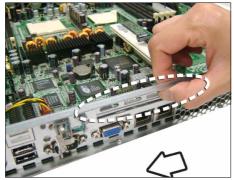

3. Insert the PCI-X card as shown.

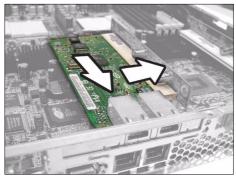

4. Push the tab of PCI-X slot in the direction as shown to fix PCI-X card.

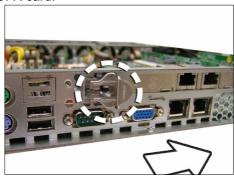

# 2.3 Installing the Hard Drive for B2881G24S4-LC

Follow these instructions to install a SATA hard drive for model B2881G24S4-LC.

1. Remove the screw to release the hard drive tray.

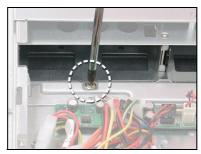

2. Slide the drive tray out.

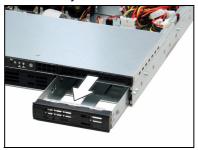

3. Place a hard drive into the drive tray and then secure the hard drive using 4 screws.

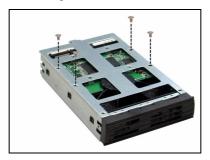

4. Insert the hard drive tray into the bay.

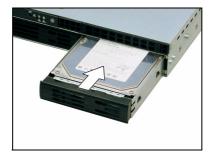

5. Secure the HDD using a screw.

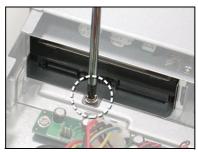

6. Connect the data and power cables.

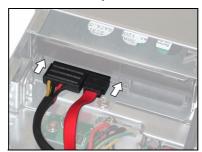

## 2.4 Installing the Hard Drive for B2881G24S4H/U4H

The Transport GT24 barebone system supports Serial ATA and SCSI hard drives.

Follow these instructions to install a SATA or SCSI hard drive for model B2881G24U4H/B2881G24S4H.

1. Press the locking lever latch in the direction of arrow (A) and then pull the locking lever open (B).

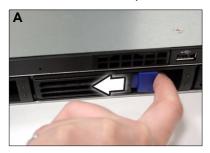

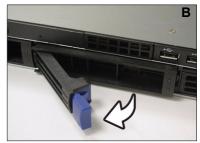

2. Slide the drive tray out.

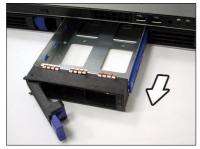

3. Place a hard drive into the drive tray.

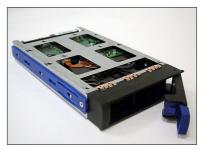

4. Using 4 HDD screws to secure the HDD.

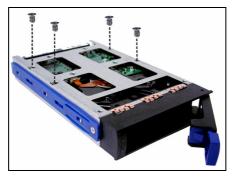

5. Reinsert the drive tray into the chassis (A), ensuring that the drive tray is completely inserted into the chassis (B).

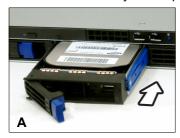

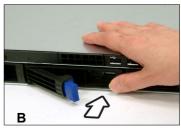

6. Pressing the locking lever to secure the hard drive tray.

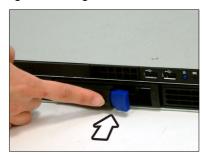

# 2.5 Installing the Slim FDD (Option)

1. Locate the two FDD rails and screws from the FDD kit. Secure the two rails to FDD using four screws.

**FDD Rails & Screws** 

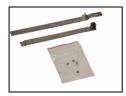

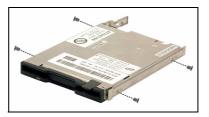

2. Connect the FDD backplane to FDD using 2 screws.

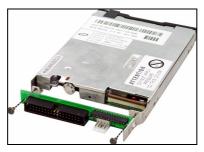

3. Connect the FFC cable to FDD.

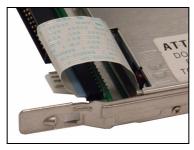

4. Using a screw driver to pull open the door of FDD tray.

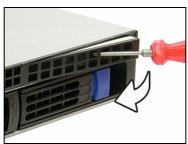

5. Insert FDD module into the tray.

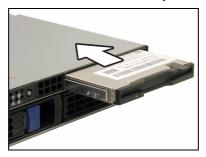

6. Locate the FDD cable from FDD kit. Connect the wrinkle side to the connector on floppy slot. Refer to the picture below for the correct direction. Then, connect the power cable of FDD to the connector on floppy slot.

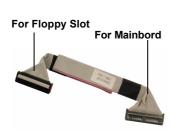

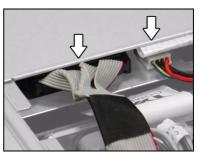

7. Connect the other side to the connector on motherboard.

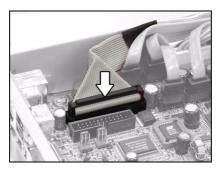

# 2.6 Installing the CD-ROM or DVD-ROM (for B2881G24S4-LC only)

Follow these instructions to install the slim CD-ROM.

1. Use a screw driver to pull open the door of CD-ROM drive bay.

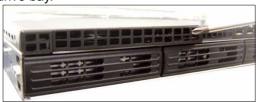

2. Before connecting the CD-ROM backplane to CD\_ROM drive, first connect the two white buffers to the backplane with 2 screws (A). Then, secure the CD-ROM backplane to CD-ROM drive with 2 screws provided (B).

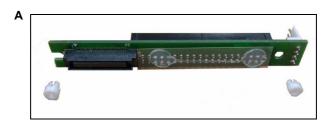

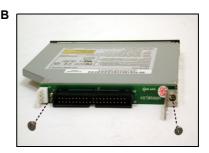

3. Insert the CD-ROM drive into the chassis

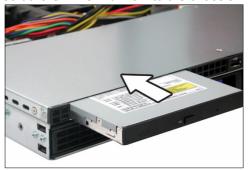

4. Connect the CD-ROM power and data cables.

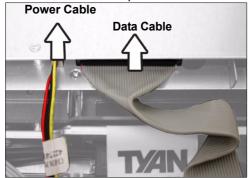

# Chapter 3: Replacing Pre-Installed Components

### 3.1 Introduction

This chapter explains how to replace pre installed components including the motherboard, LED control board, HDD, and CD-ROM drive.

Take note of the precautions in this section when installing your system.

#### 3.1.1 Work Area

Make sure you have a stable, clean working environment. Dust and dirt can get into components and cause malfunctions. Use containers to keep small components separated. Putting all small components in separate containers keeps them from becoming lost. Adequate lighting and proper tools can prevent you from accidentally damaging the internal components.

#### 3.1.2 Tools

The procedures that follow require only a few tools, including the following:

- A cross head (Phillips) screwdriver
- A grounding strap or an anti-static pad

Most of the electrical and mechanical connections can be disconnected using your fingers. It is recommended that you do not use needle-nosed pliers to remove connectors as these can damage the soft metal or plastic parts of the connectors.

#### 3.1.3 Precautions

Components and electronic circuit boards can be damaged by static electricity. Working on a system that is connected to a power supply can be extremely dangerous. Follow the guidelines below to avoid damage to the Transport GT24 or injury to yourself.

- Ground yourself properly before removing the top cover of the system. Unplug the power from your computer power supply and then touch a safely grounded object to release static charge (i.e. power supply case). If available, wear a grounded wrist strap. Alternatively, discharge any static electricity by touching the bare metal chassis of the unit case, or the bare metal body of any other grounded appliance.
- Avoid touching motherboard components, IC chips, connectors, memory modules, and leads.
- The motherboard is pre-installed in the system.
  When removing the motherboard, always place it on a grounded anti-static surface until you are ready to reinstall it.
- Hold electronic circuit boards by the edges only. Do not touch the components on the board unless it is necessary to do so. Do not flex or stress circuit boards.
- Leave all components inside the static-proof packaging that they ship with until they are ready for installation.
- After replacing optional devices, make sure all screws, springs, or other small parts are in place and are not left loose inside the case. Metallic parts or metal flakes can cause electrical shorts.

#### Notes:

- All connectors are keyed to only attach one way.
- Always use the correct screw size as indicated in the procedures.

# 3.2 Disassembly Flowchart

The following flowchart outlines the disassembly procedure.

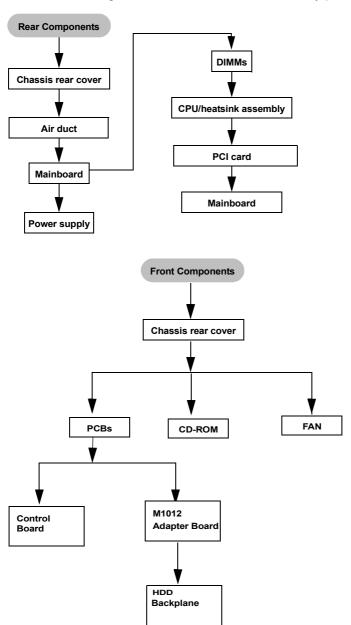

# 3.3 Removing the Cover

Before replacing any parts you must remove the chassis cover.

Follow these instructions to remove the cover of the Transport GT24 chassis cover.

 Release the screw and then slide the cover in the direction of arrow.

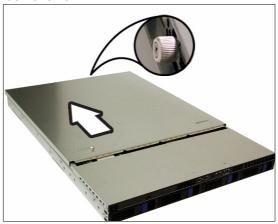

2. Lift the cover in the direction of arrow (A).

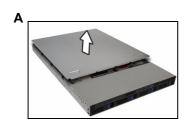

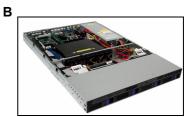

42

## 3.4 Replacing Motherboard Components

Follow these instructions to replace motherboard components, including the motherboard.

## 3.4.1 Disconnecting All Motherboard Cables

Before replacing the motherboard or certain components, remove cables connected to the motherboard. Follow these instructions to remove all motherboard cabling.

1. Disconnect ATX power cables

#### **Main Power**

**EPS 12V Power** 

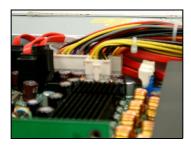

2. Disconnect CD-ROM drive cable and SATA (or SCSI) hard drive cables.

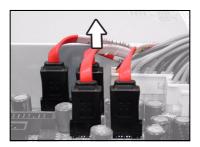

3. Disconnect the front panel, USB, and two LAN connectors. Refer to the mainboard layout for the locations.

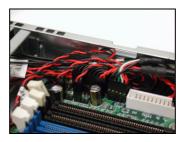

## 4. Disconnect all fan power cables.

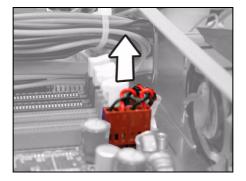

## 3.4.2 Removing the Motherboard

Follow these instructions to remove the motherboard from the chassis when all add-on components have been removed.

1. Remove the eleven screws securing the motherboard to the chassis.

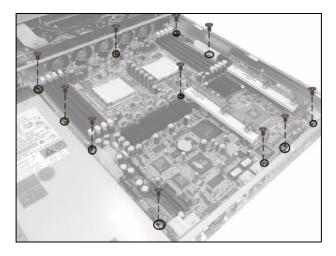

2. Remove the motherboard.

# 3.5 Replacing the LED Control Board

Follow these instructions to remove the LED control board.

1. Remove the 2 screws securing the LED control board to the chassis.

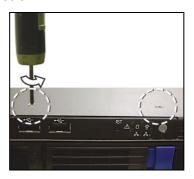

Pull the LED control board free from the chassis as shown below.

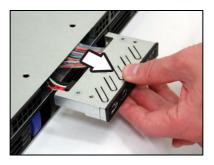

3. Unplug the front panel ribbon cable from the connector.

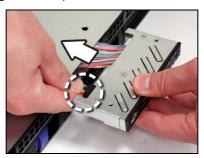

4. Unplug the USB cable from the connector.

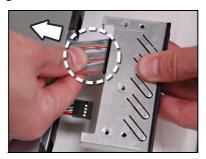

5. Remove the three screws securing the LED control board to the bracket

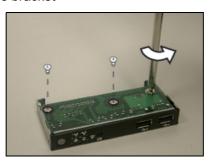

6. Release the LED control board from the chassis. After replacement, insert and secure the unit to the chassis following the reverse procedures from step 1~5.

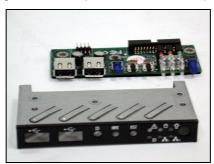

# 3.6 Replacing the M1012 Adapter Board

 Remove all the cables connected to the adapter board, including front panel, USB, LAN, power and five fan cables.

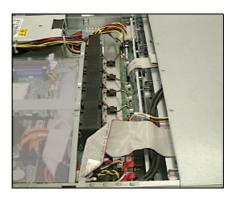

2. Remove the five screws to release the adapter board. Refer to page 49 for the location.

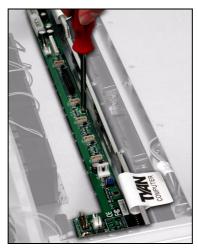

## 3.6.1 M1012 Adapter Board Features

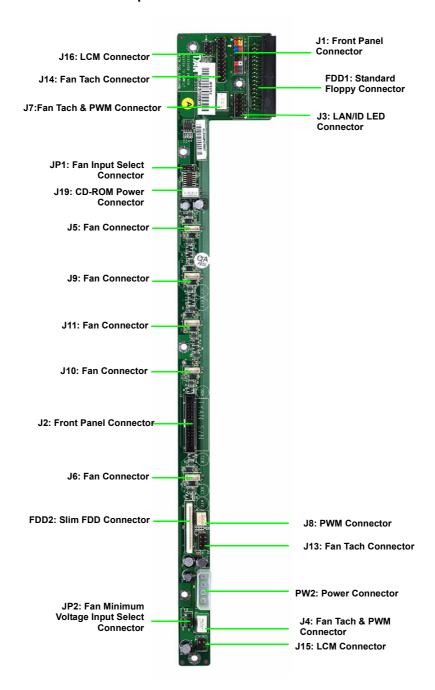

# 3.6.2 M1012 Adapter Board Connector Pin Definition

## J1 TYFP Front Panel Connector

| 1  | HDLED+     | 2  | PW_LED+  |
|----|------------|----|----------|
| 3  | HDLED -    | 4  | PW_LED - |
| 5  | RESET-     | 6  | PWR_SW+  |
| 7  | RESET+     | 8  | PWR_SW - |
| 9  | VOLTAGE5   | 10 | WLED+    |
| 11 | EXT_INT    | 12 | WLED-    |
| 13 | V5SB       | 14 | KEY PIN  |
| 15 | ICH_SMBDAT | 16 | GND      |
| 17 | ICH_SMBCLK | 18 | INTRU#   |

#### J2 Front Panel Connector

| 1  | HDLED+     | 2  | HDLED-     |
|----|------------|----|------------|
| 3  | RESET+     | 4  | RESET-     |
| 5  | PW_LED+    | 6  | PW_LED-    |
| 7  | WLED+      | 8  | WLED -     |
| 9  | ICH_SMBDAT | 10 | ICH_SMSCLK |
| 11 | EXT_INT    | 12 | VOLTAGE5   |
| 13 | V5SB       | 14 | INTRU#     |
| 15 | PWR_SW+    | 16 | PWR_SW-    |
| 17 | LAN1_LED+  | 18 | LAN1_LED - |
| 19 | LAN2_LED+  | 20 | LAN2_LED-  |
| 21 | LAN3_LED+  | 22 | LAN3_LED-  |
| 23 | ID_LED+    | 24 | ID_LED-    |
| 25 | ID_SW+     | 26 | ID_SW-     |
| 27 | KEY PIN    | 28 | NC         |

#### J3 LAN/ID LED Connector

| 1  | LAN1_LED+ | 2  | LAN1_LED- |
|----|-----------|----|-----------|
| 3  | LAN2_LED+ | 4  | LAN2_LED- |
| 5  | LAN3_LED+ | 6  | LAN3_LED- |
| 7  | ID_LED+   | 8  | ID_LED-   |
| 9  | ID_SW+    | 10 | ID_SW-    |
| 11 | KEY PIN   | 12 | NC        |

## **FAN Signal Related Connector Pin Definition**

**NOTE:** The FAN signal naming is based on HW circuit design only. It might be different from the system fan naming.

#### J4 Fan TACH & PWM Connector

| 1 | GND            |
|---|----------------|
| 2 | NC             |
| 3 | FAN1_TACH      |
| 4 | PWM1 (Default) |

#### J7 Fan TACH & PWM Connector

| 1 | GND            |
|---|----------------|
| 2 | NC             |
| 3 | FAN7_TACH      |
| 4 | PWM1 (Default) |

#### J8 PWM Connector

| 1 | GND       |
|---|-----------|
| 2 | PWM2      |
| 3 | FAN1_TACH |

#### J13 Fan TACH Connector

| 1 | GND     | 2 | FAN1_TACH |
|---|---------|---|-----------|
| 3 | GND     | 4 | FAN2_TACH |
| 5 | GND     | 6 | FAN3_TACH |
| 7 | KEY PIN | 8 | NC        |

#### J14 Fan TACH Connector

| 1  | GND     | 2  | FAN1_TACH  |
|----|---------|----|------------|
| 3  | GND     | 4  | FAN2_TACH  |
| 5  | GND     | 6  | FAN3_TACH  |
| 7  | GND     | 8  | FAN4_TACH  |
| 9  | GND     | 10 | FAN5_TACH  |
| 11 | GND     | 12 | FAN6_TACH  |
| 13 | GND     | 14 | FAN7_TACH  |
| 15 | GND     | 16 | FAN8_TACH  |
| 17 | GND     | 18 | FAN9_TACH  |
| 19 | GND     | 20 | FAN10_TACH |
| 21 | KEY PIN | 22 | NC         |

#### J6 Fan Connector

| 1 | FAN1_12VPWM |
|---|-------------|
| 2 | FAN1_TACH   |
| 3 | GND         |
| 4 | GND         |
| 5 | FAN2_TACH   |
| 6 | FAN2_12VPWM |

**52** 

#### J10 Fan Connector

| 1 | FAN3_12VPWM |
|---|-------------|
| 2 | FAN3_TACH   |
| 3 | GND         |
| 4 | GND         |
| 5 | FAN4_TACH   |
| 6 | FAN4_12VPWM |

## J11 Fan Connector

| 1 | FAN5_12VPWM |
|---|-------------|
| 2 | FAN5_TACH   |
| 3 | GND         |
| 4 | GND         |
| 5 | FAN6_TACH   |
| 6 | FAN6_12VPWM |

#### J9 Fan Connector

| 1 | FAN7_12VPWM |
|---|-------------|
| 2 | FAN7_TACH   |
| 3 | GND         |
| 4 | GND         |
| 5 | FAN8_TACH   |
| 6 | FAN8_12VPWM |

#### J5 Fan Connector

| 1 | FAN9_12VPWM  |
|---|--------------|
| 2 | FAN9_TACH    |
| 3 | GND          |
| 4 | GND          |
| 5 | FAN10_TACH   |
| 6 | FAN10_12VPWM |

#### J15 & J16 LCM Connectors

| 1 | LCM_+5V   | 2 | LCM_SIN  |
|---|-----------|---|----------|
| 3 | KEY PIN   | 4 | GND      |
| 5 | LCM_+5VSB | 6 | LCM_SOUT |

## JP1 Fan Input Select Connector

| Pin1 & Pin2 Close | Fan PWM signal from J8                     |  |
|-------------------|--------------------------------------------|--|
| Pin2 & Pin3 Close | Fan PWM signal from J4, J7 & J14 (Default) |  |

## JP2 Fan Input Select Connector

| Pin1 & Pin2 Close | 0V            |
|-------------------|---------------|
| Pin2 & Pin3 Close | +5V (Default) |

## 3.6.3 System Fan Layout

The following picture provides the information for system fan layout. Refer to the tables on p.56 for connection.

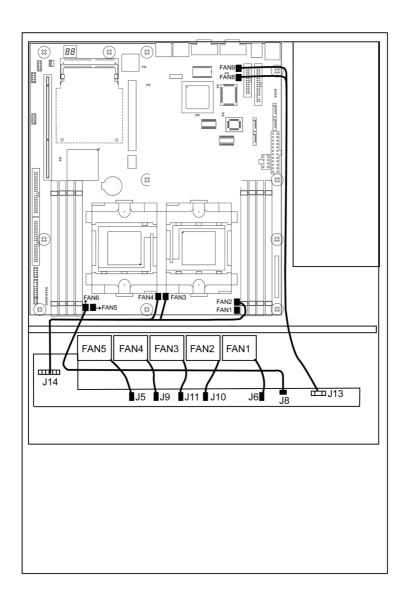

## **System Fan Speed Control Signal**

| M1012 Adapter Board | Connect to    | Motherboard    |
|---------------------|---------------|----------------|
| J8 PWM Connector    | $\rightarrow$ | FAN6 Connector |

## **System Fan Monitoring Signal**

| Barebone System Fan | Connect to    | Motherboard Fan |
|---------------------|---------------|-----------------|
| Fan 1 (Fan J13)     | <b>→</b>      | Fan 8           |
| Fan 2 (Fan J13)     | $\rightarrow$ | Fan 9           |
| Fan 3 (Fan J14)     | <b>→</b>      | Fan 3           |
| Fan 4 (Fan J14)     | <b>→</b>      | Fan 4           |
| Fan 5 (Fan J14)     | $\rightarrow$ | Fan 2           |

# 3.7 Replacing the SATA or SCSI Backplane

**NOTE:** The procedures for replacing SATA or SCSI backplanes are the same. The following section applies to B2891G24S4H model only. You may rerfer to the following section for SCSI backplane replacement.

 Remove the 3 screws securing the adapter board to the chassis.

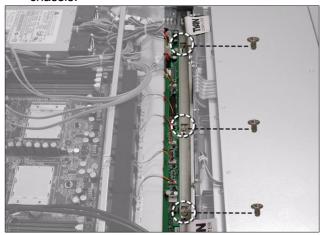

2. Grab the two lables to lift the adapter board.

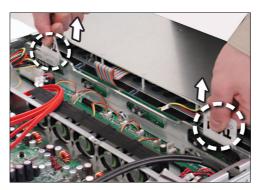

3. Remove the ten screws that secure the bracket to the adapter board.

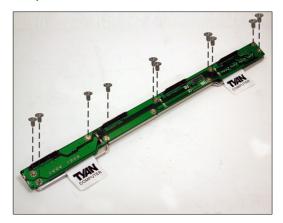

4. Release the adapter board free from the bracket.

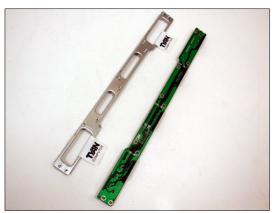

5. Replace the unit to the chassis following the reverse procedures from step 1 to 4 after done.

## 3.7.1 S-ATA Backplane (M1204) Features

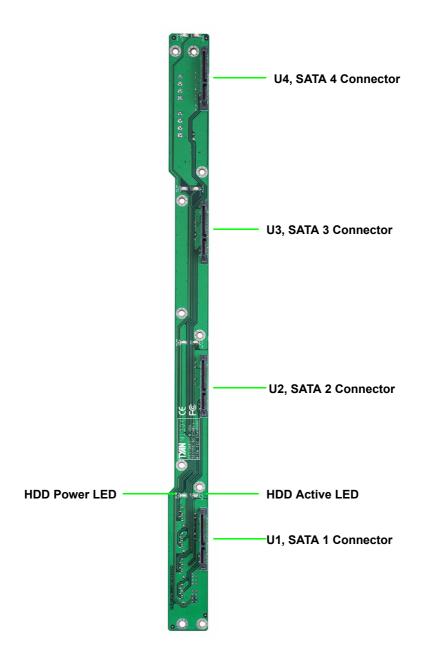

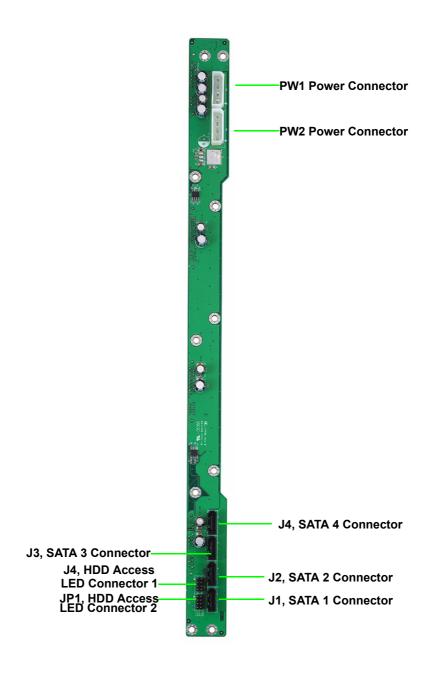

#### M1204 HDD Access LED Connector Pin Definition

J4: HDD Access LED Connector

| 1 | HD_ACCLED1+ | 2 | HD_ACCLED1_N |
|---|-------------|---|--------------|
| 3 | HD_ACCLED2+ | 4 | HD_ACCLED2_N |
| 5 | HD_ACCLED3+ | 6 | HD_ACCLED3_N |
| 7 | HD_ACCLED4+ | 8 | HD_ACCLED4_N |

**NOTE**: This is a normal HDD access LED connector. It just passes through the LED signal from SATA controller.

JP1: HDD Access LED Connector

| 1 | HD_ACCLED1+ | 2 | HD_ACCLED1- |
|---|-------------|---|-------------|
| 3 | HD_ACCLED2+ | 4 | HD_ACCLED2- |
| 5 | HD_ACCLED3+ | 6 | HD_ACCLED3- |
| 7 | HD_ACCLED4+ | 8 | HD_ACCLED4- |

**NOTE**: This is a HDD access LED connector with reverse signal circuit design. It is for some special LED signal requirement of SATA controller.

# 3.7.2 SCSI Backplane (M1205) Features

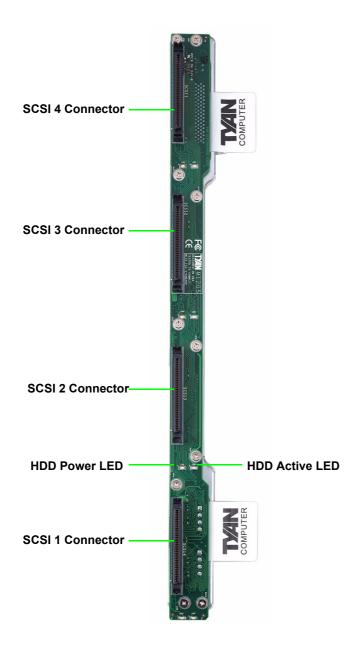

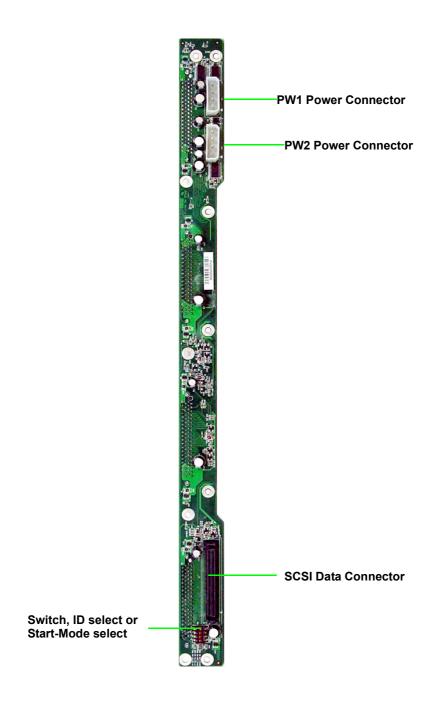

#### M1205 HDD Start-Mode & ID Selection Switch

#### SW1 & SW2 HDD Start-Mode Selection Switch

| Case | SW1<br>(DLYD_START) | SW2<br>(RMT_START) | Motor Spin Func-<br>tion                                                                                                 |
|------|---------------------|--------------------|----------------------------------------------------------------------------------------------------|
| 1    | OFF                 | OFF                | Motor spins up at D.C. power on.                                                                                         |
| 2*   | ON                  | OFF                | Motor spins up at D.C. power on after a delay in seconds 12 times** the value of the numeric SEL_ID for the SCSI device. |
| 3    | OFF                 | ON                 | Motor spins up only when START UNIT command is received.                                                                 |
| 4    | ON                  | ON                 | Reserved. SCSI devices not implementing this option shall execute power control according to the rules of case 3.        |

#### Note:

<sup>\*</sup>Case 2 is the default setting.

<sup>\*\*</sup>This value may be reduced by SCSI device supplies to reflect the wrost-case time duration of peak current drains at the 12 V.D.C or 5 V.D.C source or both during motor spin up. In no case should the delay exceed 12 s.

## SW3 & SW4 HDD ID Selection Switch

| Case | SW3 | SW4 | ID Sequence<br>(left to right in front view)                                                                        |
|------|-----|-----|----------------------------------------------------------------------------------------------------|
| 1    | OFF | OFF | SCSI ID# 0, 1, 2, 3                                                                                                 |
| 2*   | ON  | OFF | SCSI ID#4, 5, 6, 7<br>(Please notice that, in this case,<br>HDD SCSI ID#7 will conflict with<br>SCSI controller ID) |
| 3    | OFF | ON  | SCSI ID#8, 9, 10, 11                                                                                                |
| 4    | ON  | ON  | SCSI ID#12, 13, 14, 15                                                                                              |

#### Note:

\*Case 2 is not a recommended selection because SCSI HDD ID#7 will conflict with SCSI controller ID in such case.

# 3.8 Replacing the Power Supply

1. Remove the two screws that secure the power supply to the chassis.

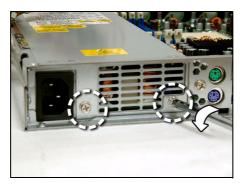

2. Remove the screw that secure the fan assembly to the chassis

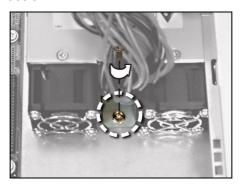

# **Appendix I: BIOS Differences**

The BIOS of B2881 is similar to the BIOS of S2881. There is only one menu different. You may refer to the attached motherboard manual for the complete BIOS information. The differences between B2881 and S2881 is on the "Advanced/Hardware Health Information" menu. See the following for the differences.

B2881 Advanced/Hardware Health Information

| BIOS                                                                              | Setup Utility                  |                                 |
|-----------------------------------------------------------------------------------|--------------------------------|---------------------------------|
| Advanced                                                                          |                                |                                 |
| Hardware Health Event Monitoring                                                  |                                | To Monitor Board's<br>Voltages  |
| CPU0 Temperature                                                                  | XXXXXX                         |                                 |
| CPU1 Temperature                                                                  | XXXXXX                         |                                 |
| System Temperature                                                                | XXXXXX                         |                                 |
| FAN1 Speed                                                                        | xxxxxx                         |                                 |
| FAN2 Speed                                                                        | XXXXXX                         |                                 |
| FAN3 Speed                                                                        | XXXXXX                         | ←→: Select Menu                 |
| FAN4 Speed                                                                        | XXXXXX                         | ↑V: Select Item                 |
| FAN5 Speed                                                                        | XXXXXX                         | Enter: Go to Sub<br>Screen      |
| ►Mainboard Voltages Report                                                        | [Enabled]                      | F1: General Help                |
| Auto FAN2,6,9 Power Control<br>PWM Minimal Duty Cycle<br>Chassis Intrusion Detect | [30% Duty Cycle]<br>[Disabled] | F10: Save and Exit<br>ESC; Exit |
|                                                                                   |                                |                                 |

#### S2881 Advanced/Hardware Health Information

| BIO                              | S Setup Utility |                                                               |
|----------------------------------|-----------------|---------------------------------------------------------------|
| Advanced                         |                 |                                                               |
| Hardware Health Event Monitoring |                 | To Monitor Board's Voltages                                   |
| CPU0 Temperature                 | XXXXXX          |                                                               |
| CPU1 Temperature                 | XXXXXX          |                                                               |
| System Temperature               | XXXXXX          |                                                               |
| FAN1 Speed                       | Not Monitored   |                                                               |
| FAN2 Speed                       | XXXXXX          |                                                               |
| FAN3 Speed                       | XXXXXX          |                                                               |
| FAN4 Speed                       | XXXXXX          |                                                               |
| FAN5 Speed                       | Not Monitored   |                                                               |
| FAN6 Speed                       | xxxxxx          |                                                               |
| FAN7 Speed                       | Not Montiored   |                                                               |
| FAN8 Speed                       | XXXXXX          |                                                               |
| FAN9 Speed                       | XXXXXX          | ←→: Select Menu<br>↑↓: Select Item                            |
| ►Mainboard Voltages Report       |                 | Enter: Go to Sub                                              |
| Chassis Intrusion Detect         | [Disabled]      | Screen<br>F1: General Help<br>F10: Save and Exit<br>ESC; Exit |

# **Table of Differences**

| S2881                                                                                                    | B2881                                                          |
|----------------------------------------------------------------------------------------------------|----------------------------------------------------------------|
| FAN1 Speed, FAN2 Speed<br>FAN3 Speed, FAN4 Speed<br>FAN5 Speed, FAN6 Speed<br>FAN7 Speed, FAN8 Speed<br>FAN9 Speed | FAN1 Speed, FAN2 Speed<br>FAN3 Speed, FAN4 Speed<br>FAN5 Speed |

# **Appendix II: Cable Connection Tables**

## **SATA Cable**

Table 1: B2881G24S4-LC Model

| HDD Drive | Connect to    | Motherboard |
|-----------|---------------|-------------|
| HDD1      | $\rightarrow$ | SATA0       |
| HDD2      | $\rightarrow$ | SATA1       |
| HDD3      | $\rightarrow$ | SATA2       |
| HDD4      | <b>→</b>      | SATA3       |

## **FAN Cable**

Table 2: System Fan to M1012 Adapter Board

| System Fan | Connect to  | M1012             |
|------------|-------------|-------------------|
| Fan 1      | <b>→</b>    | J6 Fan Connector  |
| Fan 2      | <b>→</b>    | J10 Fan Connector |
| Fan 3      | <b>→</b>    | J11 Fan Connector |
| Fan 4      | <b>→</b>    | J9 Fan Connector  |
| Fan 5      | <b>&gt;</b> | J5 Fan Connector  |

Table 3: M1012 Adapter Board to Motherboard

| M1012           | Connect to    | Motherboard Fan |
|-----------------|---------------|-----------------|
| J13 Fan 1 cable | $\rightarrow$ | Fan 8           |
| J13 Fan 2 cable | $\rightarrow$ | Fan 9           |
| J14 Fan 3 cable | <b>→</b>      | Fan 3           |
| J14 Fan 4 cable | $\rightarrow$ | Fan 4           |
| J14 Fan 5 cable | <b>→</b>      | Fan 2           |
| J8 PWM cable    | <b>→</b>      | Fan 6           |

# **Power Supply Cable**

**Table 4: Power Supply to Motherboard** 

| Power Supply          | Connect to    | Motherboard          |
|-----------------------|---------------|----------------------|
| P1 24-pin power cable | $\rightarrow$ | J41 24-pin connector |
| P2 8-pin power cable  | $\rightarrow$ | J26 8-pin connector  |

Table 5: Power Supply to M1012 Adapter Board

| Power Supply         | Connect to    | M1012               |
|----------------------|---------------|---------------------|
| P3 4-pin power cable | $\rightarrow$ | PW2 4-pin connector |

## The Other Cable

Table 6: M1012 Adapter Board to Motherboard

| M1012             | Connect to    | Moherboard |
|-------------------|---------------|------------|
| J3 LAN1 LED cable | $\rightarrow$ | J73        |
| J3 LAN2 LED cable | $\rightarrow$ | J75        |

Table 7: M1003 Front Panel Control Board Related Cable

| M1003 J1 USB connector | <b>→</b>    | Motherboard J25    |
|------------------------|-------------|--------------------|
| M1003 J2 connector     | <b>&gt;</b> | M1012 J2 connector |

**Table 8: Chassis Intrusion Cable** 

| Chassis intrusion switch | <b>→</b> | Motherboard J86<br>Pin 17 & Pin 18 |  |
|--------------------------|----------|------------------------------------|--|
|--------------------------|----------|------------------------------------|--|

**Table 9: FDD Related Cable (Option)** 

| Motherboard FDD connector | $\rightarrow$ | FDD Backplane |
|---------------------------|---------------|---------------|
| Power Supply P5           | <b>→</b>      | FDD Backplane |

**Table 10: CD-ROM Related Cable (Option)** 

| Motherboard IDES connector | <b>→</b>      | CD-ROM Backplane |
|----------------------------|---------------|------------------|
| M1012 J19 power connector  | $\rightarrow$ | CD-ROM Backplane |

## **Technical Support**

If a problem arises with your system, you should first turn to your dealer for direct support. Your system has most likely been configured or designed by them and they should have the best idea of what hardware and software your system contains. Hence, they should be of the most assistance for you. Furthermore, if you purchased your system from a dealer near you, take the system to them directly to have it serviced instead of attempting to do so yourself (which can have expensive consequences).

If these options are not available for you then Tyan Computer Corporation can help. Besides designing innovative and quality products for over a decade, Tyan has continuously offered customers service beyond their expectations. Tyan's website (www.tyan.com) provides easy-to-access resources such as in-depth Linux Online Support sections with downloadable Linux drivers and comprehensive compatibility reports for chassis, memory and much more. With all these convenient resources just a few keystrokes away, users can easily find the latest software and operating system components to keep their systems running as powerful and productive as possible. Tyan also ranks high for its commitment to fast and friendly customer support through email. By offering plenty of options for users, Tyan serves multiple market segments with the industry's most competitive services to support them.

"Tyan's tech support is some of the most impressive we've seen, with great response time and exceptional organization in general" - Anandtech.com

Please feel free to contact us directly for this service at **tech-support@tyan.com** 

### **Help Resources:**

- 1. See the beep codes section of this manual.
- 2. See the TYAN website for FAQ's, bulletins, driver updates, and other information: http://www.tyan.com

- 3. Contact your dealer for help BEFORE calling TYAN.
- 4. Check the TYAN user group: alt.comp.periphs.main-board.TYAN

#### **Returning Merchandise for Service**

During the warranty period, contact your distributor or system vendor FIRST for any product problems. This warranty only covers normal customer use and does not cover damages incurred during shipping or failure due to the alteration, misuse, abuse, or improper maintenance of products.

**NOTE**: A receipt or copy of your invoice marked with the date of purchase is required before any warranty service can be rendered. You may obtain service by calling the manufacturer for a Return Merchandise Authorization (RMA) number. The RMA number should be prominently displayed on the outside of the shipping carton and the package should be mailed prepaid. TYAN will pay to have the board shipped back to you.

Transport GT24, B2881 Service Engineer's Manual v1.0 Document part No. D1706-100

Free Manuals Download Website

http://myh66.com

http://usermanuals.us

http://www.somanuals.com

http://www.4manuals.cc

http://www.manual-lib.com

http://www.404manual.com

http://www.luxmanual.com

http://aubethermostatmanual.com

Golf course search by state

http://golfingnear.com

Email search by domain

http://emailbydomain.com

Auto manuals search

http://auto.somanuals.com

TV manuals search

http://tv.somanuals.com